#### SquirrelMail for Webmail

Quick and Dirty Michuki Mwangi for AfNOG 2010

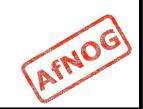

#### Background

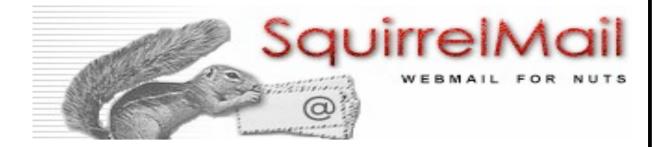

- Started in 1998 by two brothers Luke and Nathan Ehresman
- Named after squirrels for their agility
- www.squirrelmail.org
- It supports IMAP and SMTP protocols and can be setup to support a wide range of MTA and implementations
- Its written in PHP

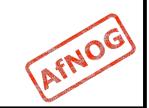

# Why Squirrelmail

- Squirrelmail is stable and scales well in most environments
- Continues to have features support in plugins including password change and server-side filters
- Its fast with options header caching and supports server side indexing - works well with Dovecot and Cyrus IMAP
- It has a light interface due to php
- Additional resources would be required to make it scale for large scale implementations

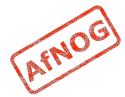

## Summary on Apache

- In configuring apache the main file is /usr/local/etc/ apache22/httpd.conf
  - Uncommenting all the required includes are done here
  - This file is also responsible for loading library module e.g php
  - Additional system wide configurations are done here.
  - More specific configs should be done in includes files
- Virtual-hosts are defined in the /usr/local/etc/ apache22/extra/httpd-vhosts.conf
- SSL and Virtual-hosts are defined in the /usr/local/etc/ apache22/extra/httpd-ssl.conf
- More specific configs including apache directory access permissions should be done in the /usr/local/etc/ apache22/Includes/\*.conf
- Installation of Squirrelmail will require PHP to be preinstalled.

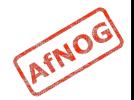

## Installing Squirrelmail

- PHP must have been installed and working for Squirrelmail to work
- A Resource Record for "webmail" subdomain should be created in your DNS Servers
- Squirrelmail is installed from ports
  - \$ cd /usr/ports/mail/squirrelmail
  - \$ make install clean

# Configuring - Step I

- Squirrelmail is a web-mail service
- First step is to do the virtual hosts on apache.
- Since we require and want to force everyone to go through an SSL interface we set it up as follows;

```
<VirtualHost *:80>
```

```
ServerName webmail.name.afnogws.gh
```

RewriteEngine on

```
RewriteCond %{HTTPS} ^off$
```

```
RewriteCond %{HTTP_HOST} (.*)
```

```
RewriteRule ^(.*)/? https://%1/$1 [L,R]
```

</VirtualHost>

 CAVEAT: SSL does not work in Name Based Virtual Hosting environment only in an IP Based Virtual Hosting. On a shared server it will generate name warnings

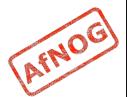

## **Configuration - Step II**

- Second Step step is to enable directory access on apache
  - \$ vi /usr/local/etc/apache22/Includes/
    webmail.conf
- Inside the file
  - <Directory /usr/local/www/squirrelmail/>
  - Order deny, allow
    - Allow from all
    - </Directory>

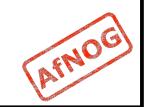

# Configuring - Step III

Create the virtual host entry in httpd-ssl.conf

\$vi /usr/local/etc/apache22/extra/httpd-ssl.conf

- Make entries and provided in Virtual SSL Host Config exercise example.
- Restart apache

\$ apachectl restart

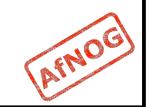

# Configuring - Step IV

- SquirrelMail has its own configure options
  - \$ cd /usr/local/www/squirrelmail/
  - \$ ./configure

| 00                                                                                                    | Terminal — ssh — 80×24                         |
|----------------------------------------------------------------------------------------------------|------------------------------------------------|
| SquirrelMail Co                                                                                                   | nfiguration : Read: config_default.php (1.4.0) |
| <ol> <li>Server Sett</li> <li>Folder Defail</li> <li>General Opt</li> <li>Themes</li> <li>Address Bool</li> </ol> | ults<br>ions                                   |
| D. Set pre-def                                                                                                    | ined settings for specific IMAP servers        |
| C Turn color<br>S Save data<br>Q Quit                                                                             | on                                             |
| Command >>                                                                                                    |                                                |

AFNOG

### 1. Organizational Preferences

| SquirrelMail Configuration : Read: config_default.php (1.4.0)<br>Organization Preferences<br>1. Organization Name : AFNOG<br>2. Organization Logo :/images/sm_logo.png<br>3. Org. Logo Width/Height : (308/111)<br>4. Organization Title : AFNOG Webmail Service<br>5. Signout Page :<br>6. Top Frame : top | Organization Preferences<br>1. Organization Name : AFNOG<br>2. Organization Logo :/images/sm_logo.png<br>3. Org. Logo Width/Height : (308/111)<br>4. Organization Title : AFNOG Webmail Service<br>5. Signout Page : | 0 0                                                                                                    | Terminal — ssh — 80×24                                                                                                    |
|----------------------------------------------------------------------------------------------------|----------------------------------------------------------------------------------------------------|----------------------------------------------------------------------------------------------------|----------------------------------------------------------------------------------------------------|
| 8. Provider name : AFNOG                                                                                                    | S Save data                                                                                                    | SquirrelMail Configuration :<br>Organization Preferences<br>1. Organization Name :<br>2. Organization Logo :<br>3. Org. Logo Width/Height :<br>4. Organization Title :<br>5. Signout Page :<br>6. Top Frame :<br>7. Provider link :<br>8. Provider name : | <pre>Read: config_default.php (1.4.0) AFNOG/images/sm_logo.png (308/111) AFNOG Webmail Service _top http://www.afnog.org/</pre> |

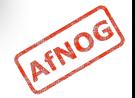

### 2. Server Settings

#### Select 2 for Server settings and 1 to change domain. Domain is "name.afnog.org.rw"

| SquirrelMail Configuration : Read: config_default.php (1.4.0)<br>Server Settings<br>General<br><br>1. Domain : name.afnogws.gh<br>2. Invert Time : false<br>3. Sendmail or SMTP : SMTP<br>A. Update IMAP Settings : localhost:143 (other) | i i i  |
|----------------------------------------------------------------------------------------------------|--------|
| General<br><br>1. Domain : name.afnogws.gh<br>2. Invert Time : false<br>3. Sendmail or SMTP : SMTP                                                                                                    |        |
| 1. Domain       : name.afnogws.gh         2. Invert Time       : false         3. Sendmail or SMTP       : SMTP                                                                                                    |        |
| 2. Invert Time : false<br>3. Sendmail or SMTP : SMTP                                                                                                    |        |
| A. Update IMAP Settings : localhost:143 (other)                                                                                                    |        |
| B. Update SMTP Settings : localhost:25                                                                                                    |        |
| R Return to Main Menu<br>C Turn color on<br>S Save data<br>Q Quit                                                                                                    |        |
| Command >>                                                                                                    |        |
|                                                                                                    |        |
|                                                                                                    | *<br>* |

#### **D. Set Predefined IMAP Servers**

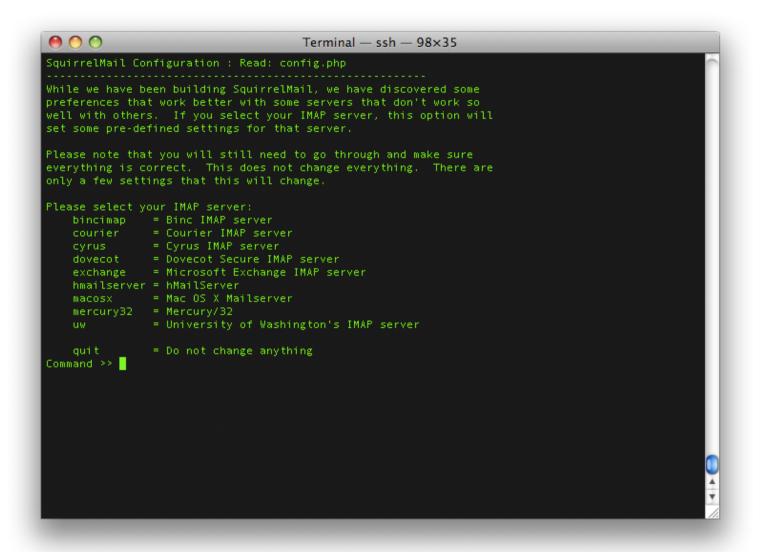

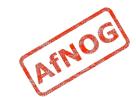

## **Other Options**

- Folder options: directory default features and behavior of squirrelmail
- General Options: Server side activities and optimizations
- Themes : Look and Feel
- Addressbook : Create or configure LDAP AB
- Plugins: Install additional plugin features
- Database: Define database for AddrBook
- Languages: Change Languages

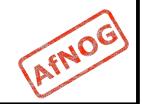

# Configuring - Step V

- Once finished with the menu configuration
- Open the browser as per the configuration it should be

http://webmail.domain.afnog.org.rw/

- It should redirect to https
- Logon using the username and password created in the pop3 & IMAP exercise.

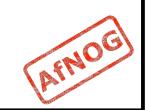

## Happy Webmailing

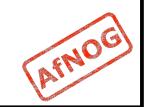